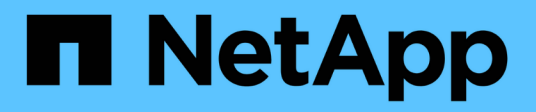

# **Contrôle de votre environnement**

Cloud Insights

NetApp June 28, 2024

This PDF was generated from https://docs.netapp.com/fr-fr/cloudinsights/concept\_audit.html on June 28, 2024. Always check docs.netapp.com for the latest.

# **Sommaire**

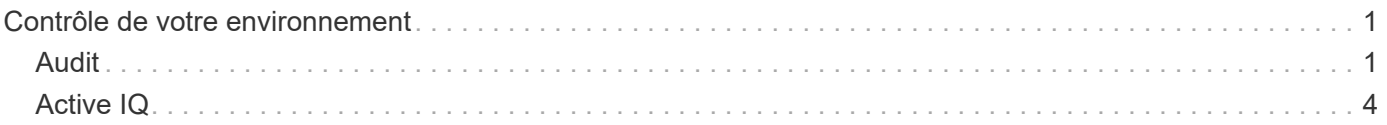

# <span id="page-2-0"></span>**Contrôle de votre environnement**

# <span id="page-2-1"></span>**Audit**

Pour identifier les modifications attendues (pour le suivi) ou inattendues (pour le dépannage), vous pouvez afficher une piste d'audit des événements du système Cloud Insights et des activités des utilisateurs.

# **Affichage des événements audités**

Pour afficher la page Audit, cliquez sur **Admin > Audit** dans le menu. La page Audit s'affiche, avec les détails suivants pour chaque entrée d'audit :

- **Heure** Date et heure de l'événement ou de l'activité
- **Utilisateur** l'utilisateur qui a lancé l'activité
- **Rôle** rôle de l'utilisateur dans Cloud Insights (invité, utilisateur, administrateur)
- **IP** adresse IP associée à l'événement
- **Action** Type d'activité, par exemple connexion, création, mise à jour
- **Catégorie** la catégorie d'activité
- **Détails** Détails de l'activité

# **Affichage des entrées d'audit**

Il existe plusieurs façons d'afficher les entrées d'audit :

- Vous pouvez afficher les entrées d'audit en choisissant une période donnée (1 heure, 24 heures, 3 jours, etc.).
- Vous pouvez modifier l'ordre de tri des entrées en croissant (flèche vers le haut) ou en descendant (flèche vers le bas) en cliquant sur la flèche dans l'en-tête de colonne.

Par défaut, le tableau affiche les entrées dans l'ordre décroissant.

• Vous pouvez utiliser les champs de filtre pour afficher uniquement les entrées souhaitées dans le tableau. Cliquez sur le bouton [+] pour ajouter des filtres supplémentaires.

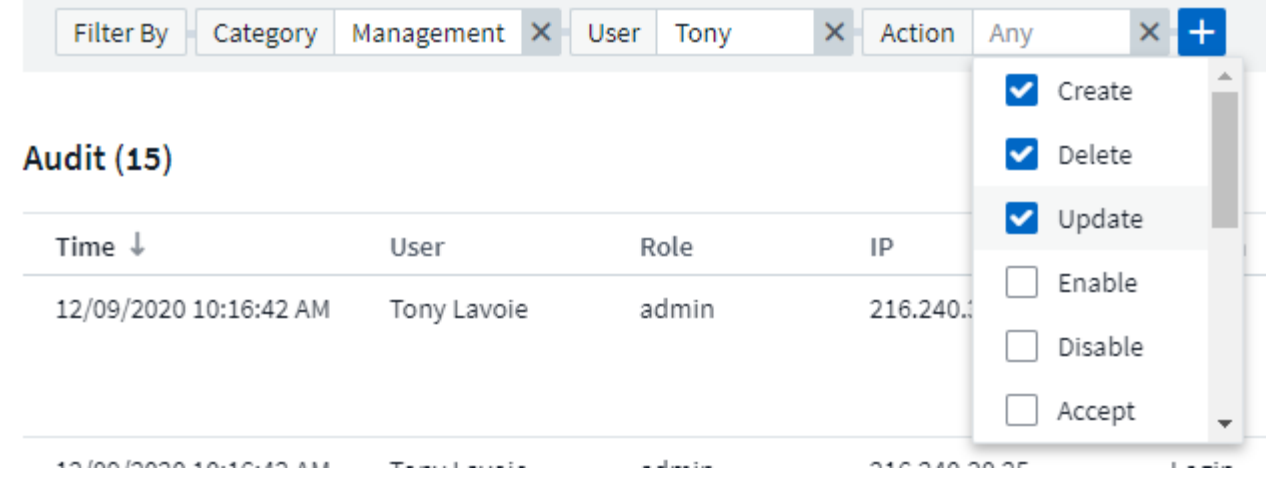

#### **Plus d'informations sur le filtrage**

Vous pouvez utiliser l'une des méthodes suivantes pour affiner votre filtre :

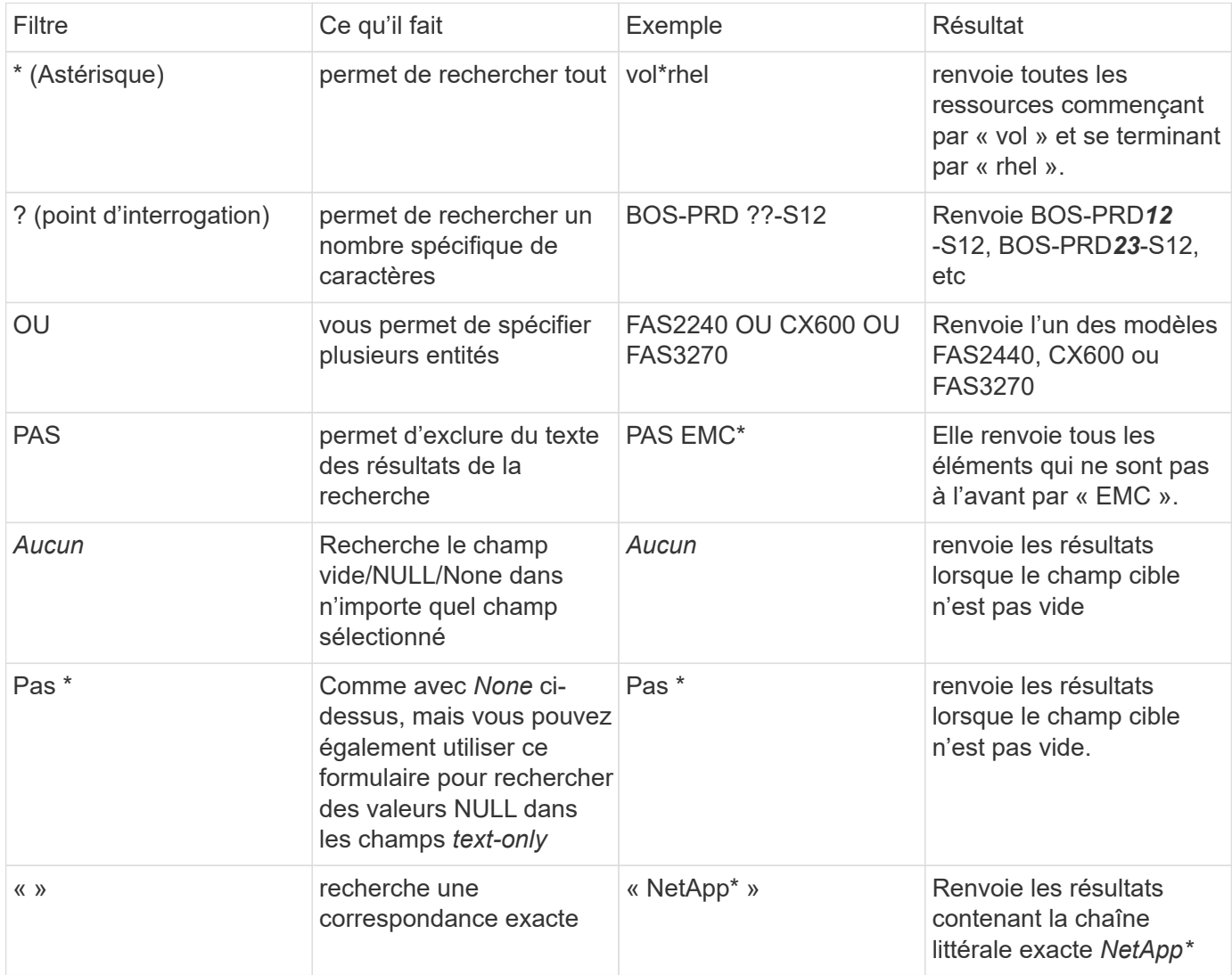

Si vous placez une chaîne de filtre entre deux guillemets, Insight traite tout entre le premier et le dernier devis comme une correspondance exacte. Tous les caractères spéciaux ou opérateurs situés dans les guillemets

seront traités comme des littéraux. Par exemple, le filtrage pour "\*" renvoie des résultats qui sont un astérisque littéral ; l'astérisque ne sera pas traité comme un caractère générique dans ce cas. Les opérateurs OU ET NON sont également traités comme des chaînes littérales lorsqu'ils sont entourés de guillemets doubles.

# **Événements et actions audités**

Les événements et les actions audités par Cloud Insights peuvent être classés dans plusieurs catégories :

• **Compte utilisateur** : connexion, déconnexion, changement de rôle, etc

Exemple : *User Tony Lavoie connecté à partir de 10.1.120.15, agent utilisateur Mozilla/5.0 (Windows NT 10.0; Win64; x64) AppleWebKit/537.36 (KHTML, comme Gecko) Chrome/85.0.4183.121 Safari/537.36, méthode(s) de connexion BlueXP Portal Login*

• **Unité d'acquisition** : créer, supprimer, etc

Exemple : *unité d'acquisition au-Boston-1 supprimé*.

• **Data Collector**: Ajouter, supprimer, modifier, différer/reprendre, changer l'unité d'acquisition, démarrage/arrêt, etc

Exemple : *source de données laboratoire FlexPod supprimé, fournisseur NetApp, modèle logiciel de gestion des données ONTAP, ip 192.168.106.5*.

• **Application** : ajouter, attribuer à l'objet, supprimer, etc

Exemple : *Volume interne ocisedev:t1appSVM01:t1appFlexVol01 ajouté à l'application Test App*.

• **Annotation** : ajouter, affecter, supprimer, actions de règle d'annotation, modifications de valeur d'annotation, etc

Exemple : *valeur d'annotation Boston ajouté au type d'annotation SalesOffice*.

• **Requête** : ajouter, supprimer, etc

Exemple : *Query TL Sales Query est ajouté*.

• **Moniteur** : ajouter, supprimer, etc

Exemple : Monitor *aggr Size - ci Alerts Notifications Dev* mis à jour

• **Notification** : changer d'e-mail, etc

Exemple : destinataire *ci-alertes-notifications-dl* créé

## **Exportation d'événements d'audit**

Vous pouvez exporter les résultats de votre affichage d'audit dans un fichier .CSV, qui vous permettra d'analyser les données ou de les importer dans une autre application.

#### **Étapes**

- 1. Sur la page Audit, définissez la plage de temps souhaitée et les filtres souhaités. Cloud Insights exporte uniquement les entrées d'audit correspondant au filtrage et à la plage horaire que vous avez définis.
- 2. Cliquez sur le bouton *Export* en haut à droite de la table.

Les événements d'audit affichés seront exportés vers un fichier .CSV, jusqu'à un maximum de 10,000 lignes.

# **Conservation des données d'audit**

La durée de conservation des données d'audit par Cloud Insights est basée sur votre édition :

- Édition de base : les données d'audit sont conservées pendant 30 jours
- Éditions Standard et Premium : les données d'audit sont conservées pendant 1 an et 1 jour

Les entrées d'audit antérieures à la durée de conservation sont automatiquement supprimées. Aucune interaction de l'utilisateur n'est nécessaire.

## **Dépannage**

Vous trouverez ici des suggestions pour résoudre les problèmes liés à l'audit.

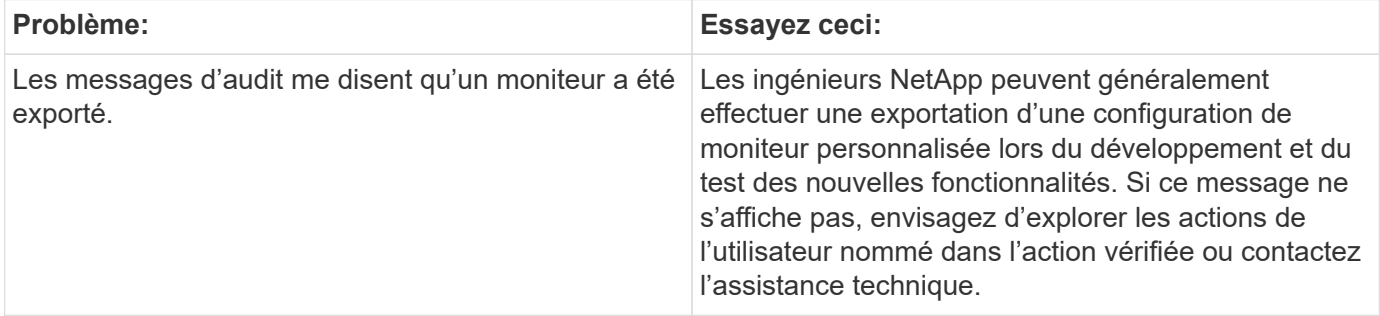

# <span id="page-5-0"></span>**Active IQ**

NetApp ["Active IQ"](https://www.netapp.com/us/products/data-infrastructure-management/active-iq.aspx) Fournit une série de visualisations, d'analyses et d'autres services relatifs au support aux clients NetApp pour leurs systèmes matériels/logiciels. Les données rapportées par Active IQ peuvent améliorer le dépannage des problèmes système et fournir des informations sur l'optimisation et l'analyse prédictive liées à vos appareils.

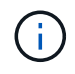

ActiveIQ n'est pas disponible dans l'édition fédérale de Cloud Insights.

Cloud Insights collecte les **risques** pour tout système de stockage NetApp clustered Data ONTAP contrôlé et signalé par Active IQ. Les risques signalés pour les systèmes de stockage sont automatiquement collectés par Cloud Insights dans le cadre de sa collecte de données sur ces périphériques. Vous devez ajouter le collecteur de données approprié à Cloud Insights pour collecter les informations de risque Active IQ.

Cloud Insights n'affichera pas les données de risque pour les systèmes ONTAP qui ne sont pas surveillés et signalés par Active IQ.

Les risques signalés sont présentés dans Cloud Insights sur les pages d'accueil *Storage* and *node* ASSET, dans le tableau « risques ». Le tableau contient la description détaillée des risques, la catégorie de risque et l'impact potentiel du risque. Il fournit également un lien vers la page Active IQ résumant tous les risques pour le nœud de stockage (connexion du compte de support NetApp requise).

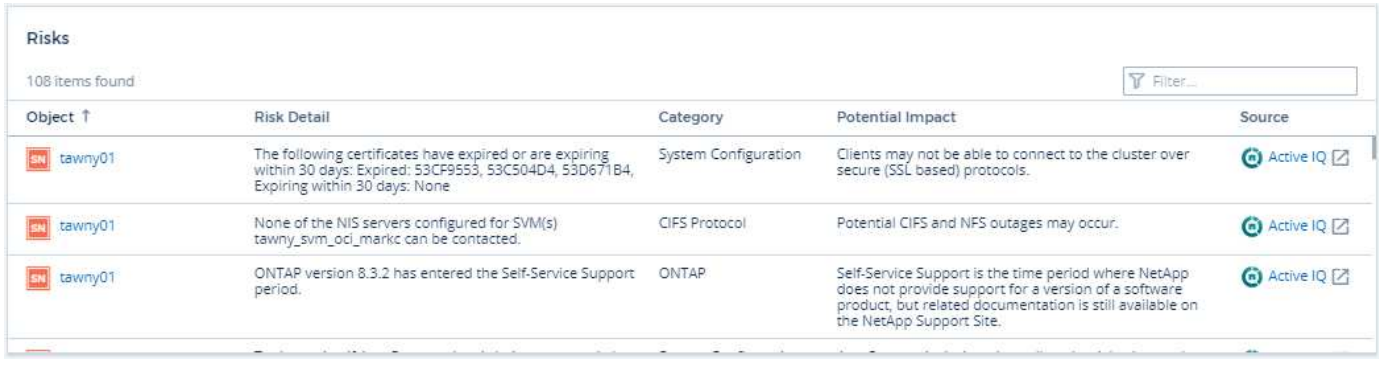

Un nombre de risques signalés est également affiché dans le widget Summary de la page d'accueil, avec un lien vers la page Active IQ appropriée. Sur une page *Storage* Landing, le nombre est une somme des risques pour tous les nœuds de stockage sous-jacents.

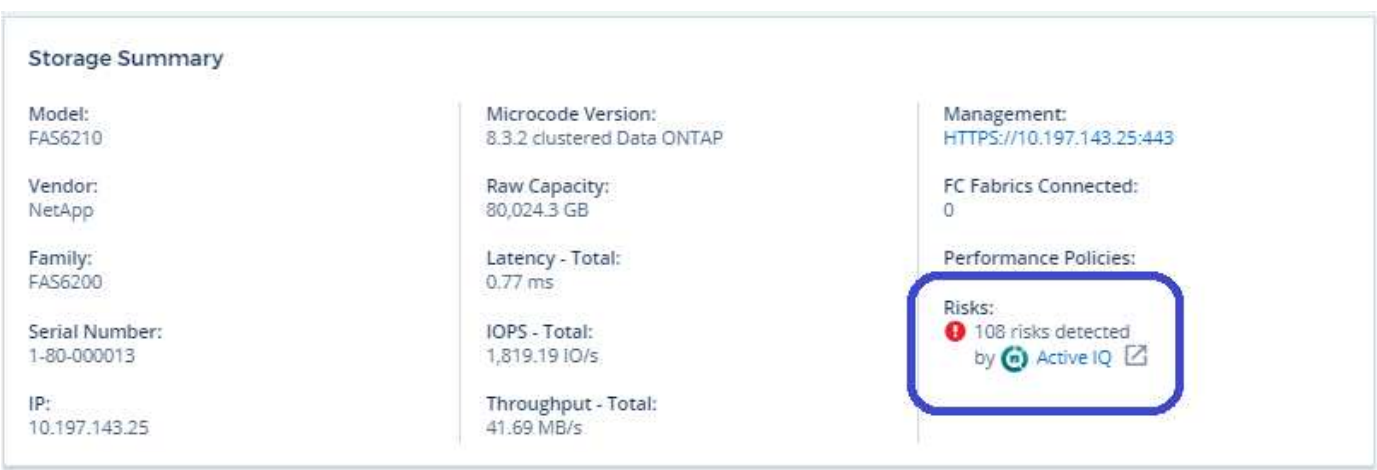

# **Ouverture de la page Active IQ**

Lorsque vous cliquez sur le lien vers une page Active IQ, si vous n'êtes pas encore connecté à votre compte Active IQ, vous devez effectuer les étapes suivantes pour afficher la page Active IQ du nœud de stockage.

- 1. Dans le widget Cloud Insights Summary ou Tableau des risques, cliquez sur le lien Active IQ.
- 2. Connectez-vous à votre compte sur le site de support NetApp. Vous êtes redirigé directement vers la page du nœud de stockage dans Active IQ.

## **Recherche de risques**

Dans Cloud Insights, vous pouvez ajouter la colonne **monitoring.count** à une requête de nœud de stockage ou de stockage. Si le résultat renvoyé inclut des systèmes de stockage surveillés par Active IQ, la colonne monitoring.count affiche le nombre de risques correspondant au système ou au nœud de stockage.

## **Tableaux de bord**

Vous pouvez créer des widgets (par exemple graphique circulaire, widget de table, barre, colonne, diagramme de diffusion, Et des widgets à valeur unique) afin de visualiser les risques d'objets pour les nœuds de stockage et de stockage pour les systèmes NetApp clustered Data ONTAP surveillés par Active IQ. Les « risques d'objet » peuvent être sélectionnés comme colonne ou mesure dans ces widgets où le stockage ou le nœud de stockage est l'objet de focalisation.

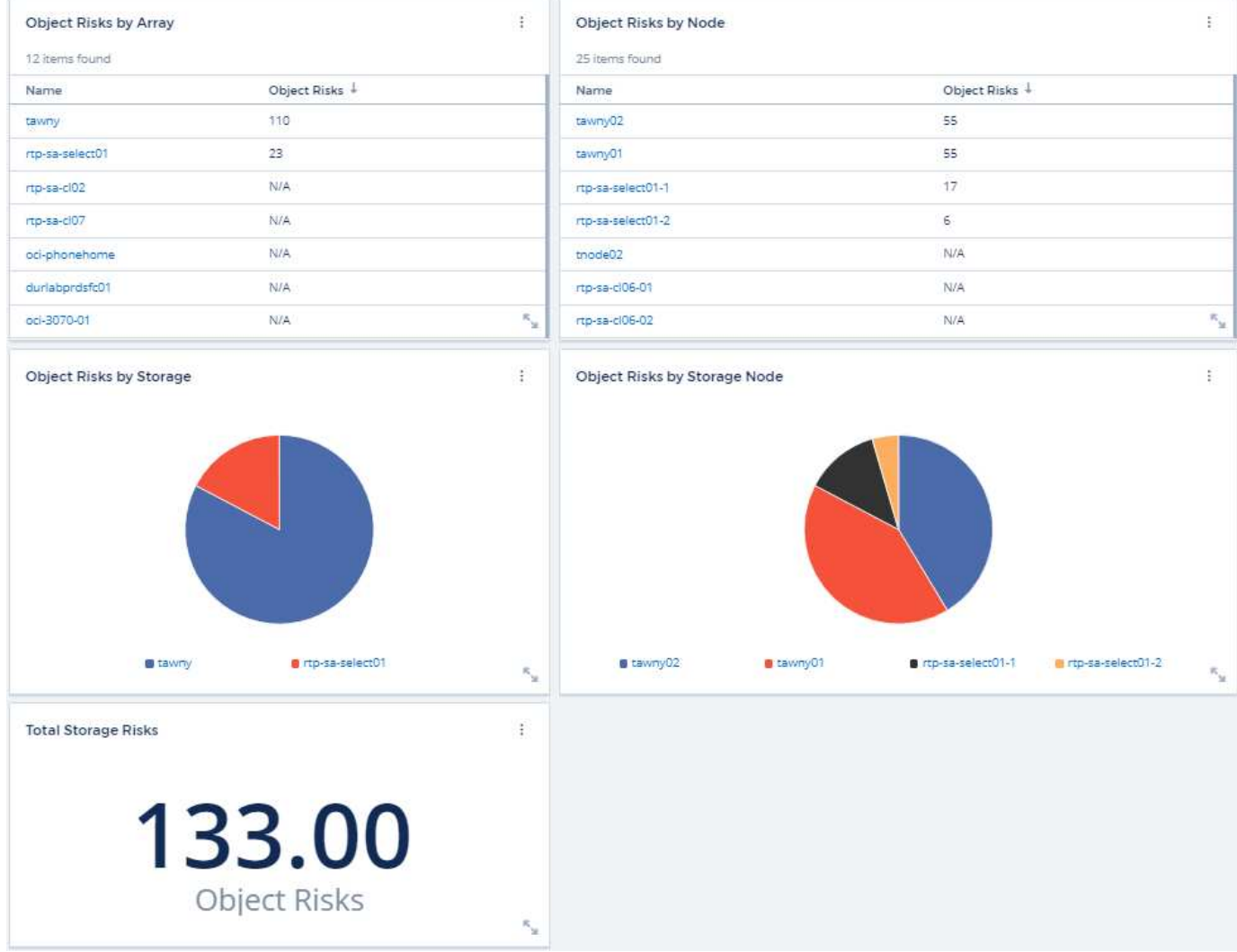

#### **Informations sur le copyright**

Copyright © 2024 NetApp, Inc. Tous droits réservés. Imprimé aux États-Unis. Aucune partie de ce document protégé par copyright ne peut être reproduite sous quelque forme que ce soit ou selon quelque méthode que ce soit (graphique, électronique ou mécanique, notamment par photocopie, enregistrement ou stockage dans un système de récupération électronique) sans l'autorisation écrite préalable du détenteur du droit de copyright.

Les logiciels dérivés des éléments NetApp protégés par copyright sont soumis à la licence et à l'avis de nonresponsabilité suivants :

CE LOGICIEL EST FOURNI PAR NETAPP « EN L'ÉTAT » ET SANS GARANTIES EXPRESSES OU TACITES, Y COMPRIS LES GARANTIES TACITES DE QUALITÉ MARCHANDE ET D'ADÉQUATION À UN USAGE PARTICULIER, QUI SONT EXCLUES PAR LES PRÉSENTES. EN AUCUN CAS NETAPP NE SERA TENU POUR RESPONSABLE DE DOMMAGES DIRECTS, INDIRECTS, ACCESSOIRES, PARTICULIERS OU EXEMPLAIRES (Y COMPRIS L'ACHAT DE BIENS ET DE SERVICES DE SUBSTITUTION, LA PERTE DE JOUISSANCE, DE DONNÉES OU DE PROFITS, OU L'INTERRUPTION D'ACTIVITÉ), QUELLES QU'EN SOIENT LA CAUSE ET LA DOCTRINE DE RESPONSABILITÉ, QU'IL S'AGISSE DE RESPONSABILITÉ CONTRACTUELLE, STRICTE OU DÉLICTUELLE (Y COMPRIS LA NÉGLIGENCE OU AUTRE) DÉCOULANT DE L'UTILISATION DE CE LOGICIEL, MÊME SI LA SOCIÉTÉ A ÉTÉ INFORMÉE DE LA POSSIBILITÉ DE TELS DOMMAGES.

NetApp se réserve le droit de modifier les produits décrits dans le présent document à tout moment et sans préavis. NetApp décline toute responsabilité découlant de l'utilisation des produits décrits dans le présent document, sauf accord explicite écrit de NetApp. L'utilisation ou l'achat de ce produit ne concède pas de licence dans le cadre de droits de brevet, de droits de marque commerciale ou de tout autre droit de propriété intellectuelle de NetApp.

Le produit décrit dans ce manuel peut être protégé par un ou plusieurs brevets américains, étrangers ou par une demande en attente.

LÉGENDE DE RESTRICTION DES DROITS : L'utilisation, la duplication ou la divulgation par le gouvernement sont sujettes aux restrictions énoncées dans le sous-paragraphe (b)(3) de la clause Rights in Technical Data-Noncommercial Items du DFARS 252.227-7013 (février 2014) et du FAR 52.227-19 (décembre 2007).

Les données contenues dans les présentes se rapportent à un produit et/ou service commercial (tel que défini par la clause FAR 2.101). Il s'agit de données propriétaires de NetApp, Inc. Toutes les données techniques et tous les logiciels fournis par NetApp en vertu du présent Accord sont à caractère commercial et ont été exclusivement développés à l'aide de fonds privés. Le gouvernement des États-Unis dispose d'une licence limitée irrévocable, non exclusive, non cessible, non transférable et mondiale. Cette licence lui permet d'utiliser uniquement les données relatives au contrat du gouvernement des États-Unis d'après lequel les données lui ont été fournies ou celles qui sont nécessaires à son exécution. Sauf dispositions contraires énoncées dans les présentes, l'utilisation, la divulgation, la reproduction, la modification, l'exécution, l'affichage des données sont interdits sans avoir obtenu le consentement écrit préalable de NetApp, Inc. Les droits de licences du Département de la Défense du gouvernement des États-Unis se limitent aux droits identifiés par la clause 252.227-7015(b) du DFARS (février 2014).

#### **Informations sur les marques commerciales**

NETAPP, le logo NETAPP et les marques citées sur le site<http://www.netapp.com/TM>sont des marques déposées ou des marques commerciales de NetApp, Inc. Les autres noms de marques et de produits sont des marques commerciales de leurs propriétaires respectifs.